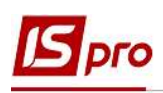

## Проведення налаштувань для роботи у підсистемі Планування закупівель

Для планування закупівель у системі Логістика/Облік закупівель використовується підсистема Планування закупівель, яка містить два модулі: Заявки на закупівлю і Плани закупівель.

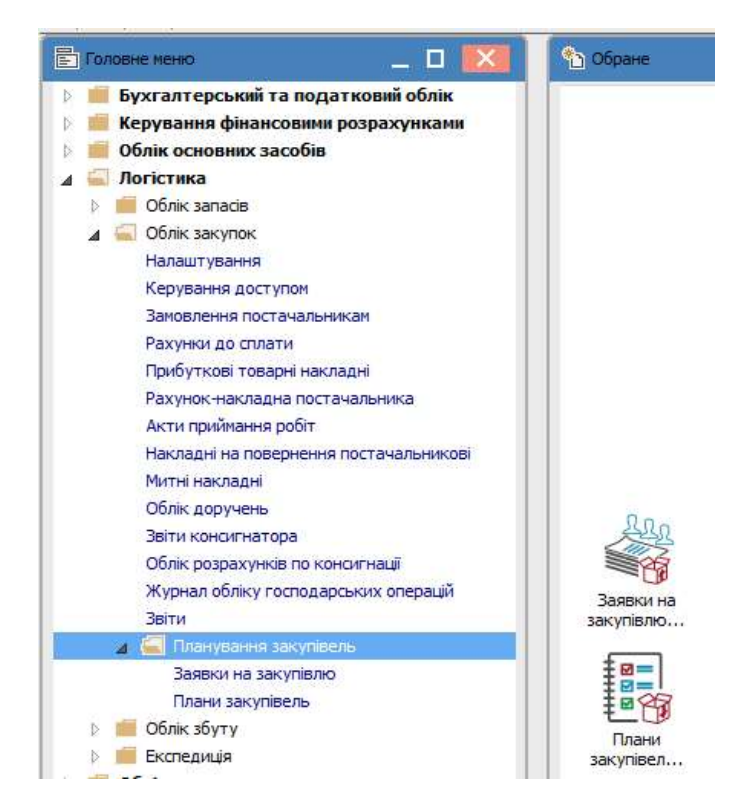

Для роботи у підсистемі необхідно провести ряд налаштувань у системах Загальні довідники і Логістика.

У системі Загальні довідники/Структура організації необхідно заповнити Довідник Закупівельні організації.

Закупівельна діяльність - процес, метою якого є отримання товарів, робіт, послуг певної якості в необхідній кількості в потрібний час і за мінімальною ціною.

Закупівельна організація - це організаційна одиниця підприємства, що обговорює умови закупівель з постачальниками і несе відповідальність за ці транзакції.

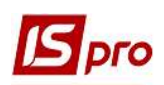

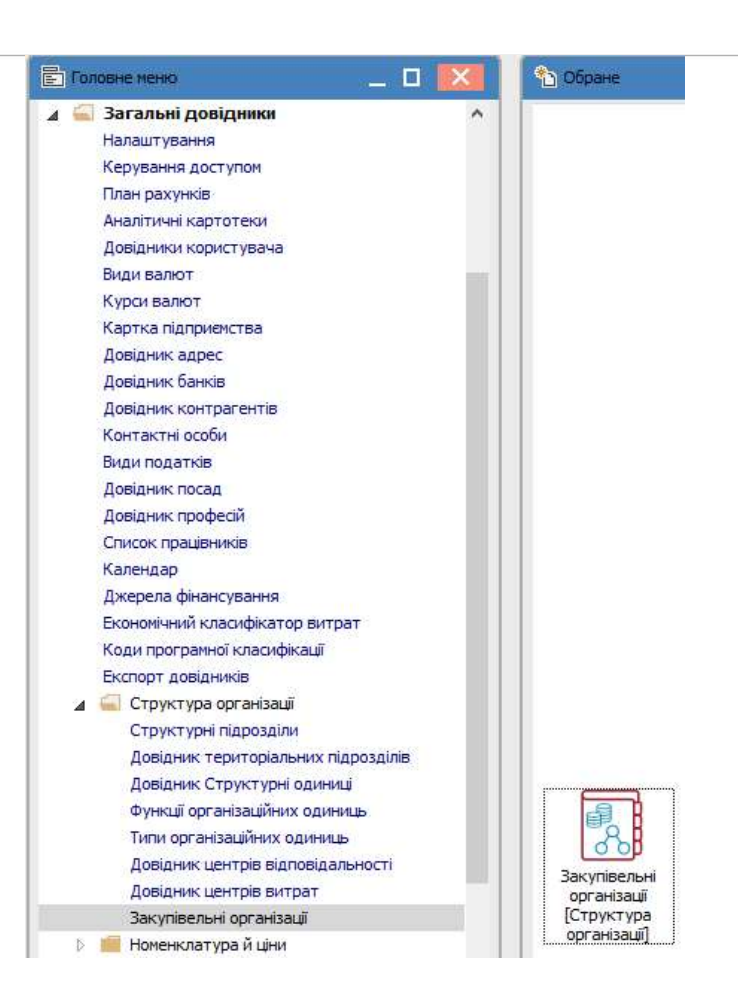

В Реєстрі закупівельних організацій по пункту меню Реєстр/Створити відкривається вікно Закупівельна організація.

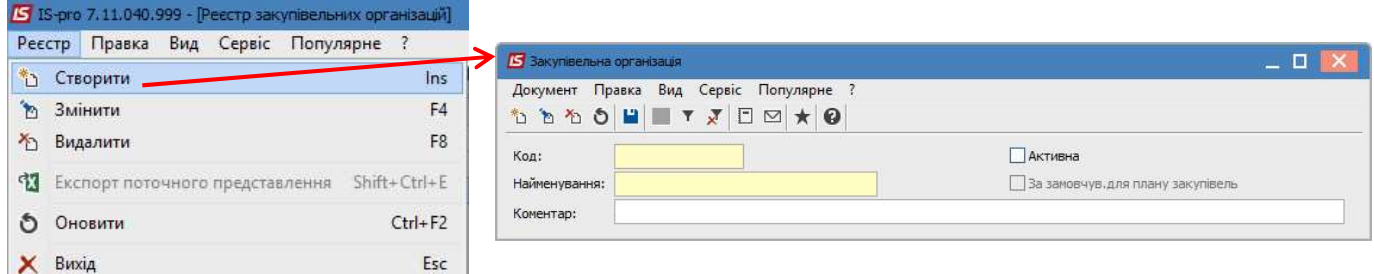

Заповнюємо обов'язкові поля Код і Найменування. Для подальшого відображення закупівельника у переліку закупівельних організацій при формуванні заявки на закупівлю встановити позначку у полі Активна.

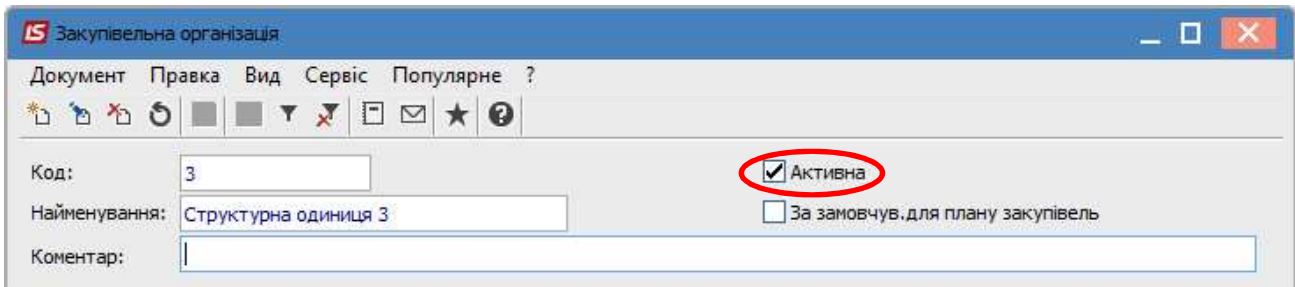

Параметр За замовчуванням для плану закупівель проставляється за бажанням, якщо на підприємстві є основний закупівельник і більшість заявок на закупівлю буде формуватись саме по

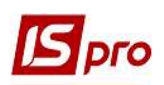

ньому. Такий закупівельник буде автоматично зазначатись у Заявки на закупівлю, але при необхідності його можна буде змінити вручну безпосередньо у заявці. Поле Коментар заповнюється за необхідності. Наприклад , у корпоративній установі закупівлю проводить тільки центральний офіс, в такому випадку проставити на такій закупівельній організації параметр За замовчуванням. Якщо кожна установа з структури корпорації проводить закупівлю, параметр не проставляти в жодній, але всі установи внести у довідник.

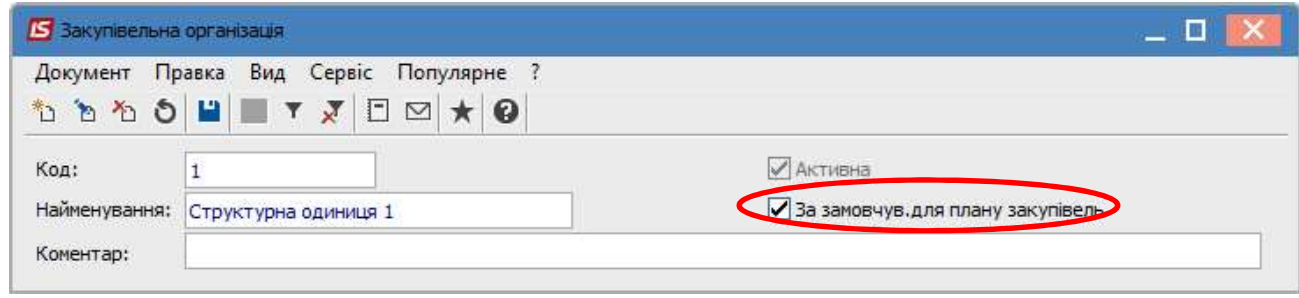

В Реєстрі закупівельних організацій закупівельники із позначкою Активні (див. вище) відображаються синім кольором. Закупівельники з відсутньою позначкою Активні відображаються червоним кольором. Закупівельник за замовчуванням відображається жирним синім шрифтом.

Зміна параметру на активний і неактивний, а також зміна параметру за замовчуванням проводиться за обраним закупівельником по пункту меню Реєстр/Змінити.

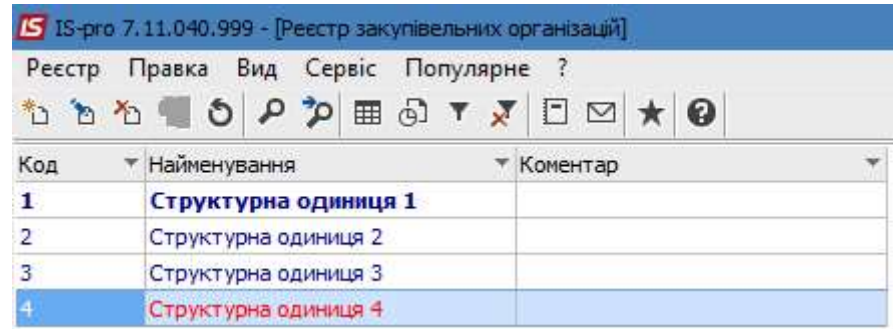

Видалення закупівельників з Реєстру закупівельних організацій проводиться по пункту меню Реєстр/Видалити.

Наступні налаштування проводяться в підсистемі Логістика/Облік запасів у модулі Налаштування.

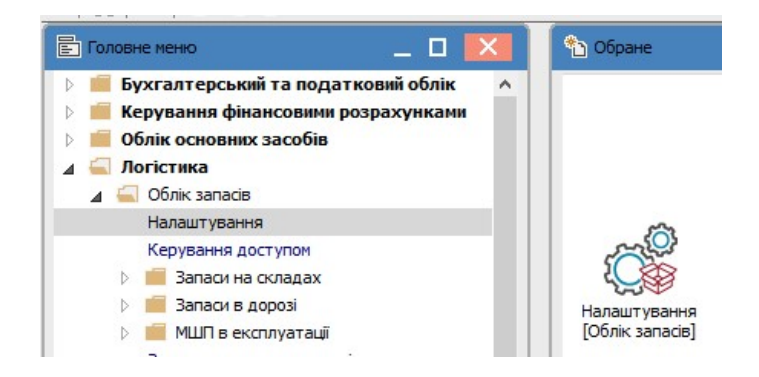

На закладці Довідники повинні бути сформовані Місця зберігання, тобто склади. Цей довідник також використовується при створенні Заявки на закупівлю, коли обирається місце майбутнього оприбуткування ТМЦ.

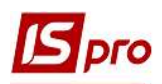

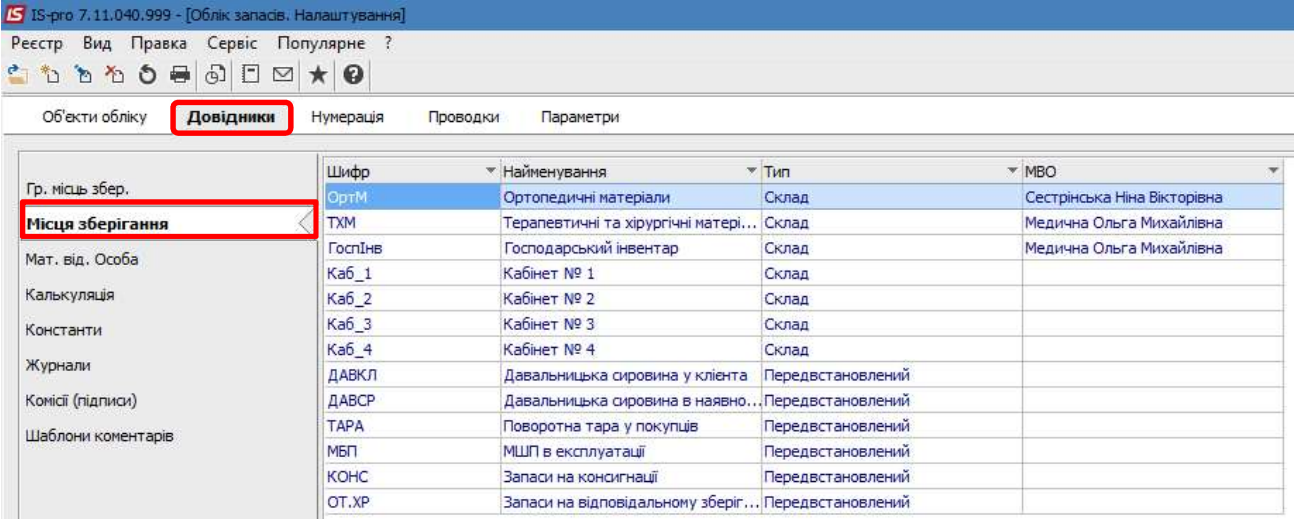

 Далі проводимо налаштування у підсистемі Логістика/Облік закупок у модулях Налаштування і Керування доступом.

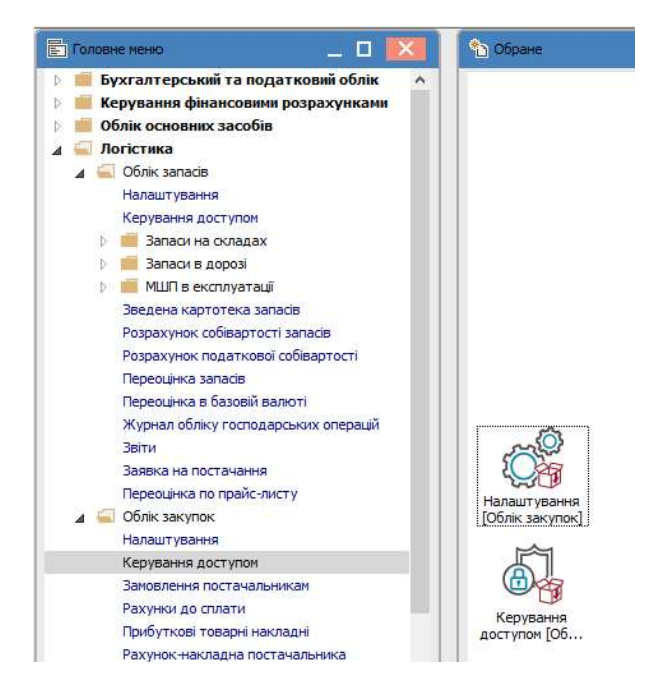

В модулі Налаштування на закладці Довідники в розділі Журнали можна створити журнали по Заявках на закупівлю.

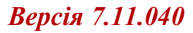

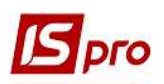

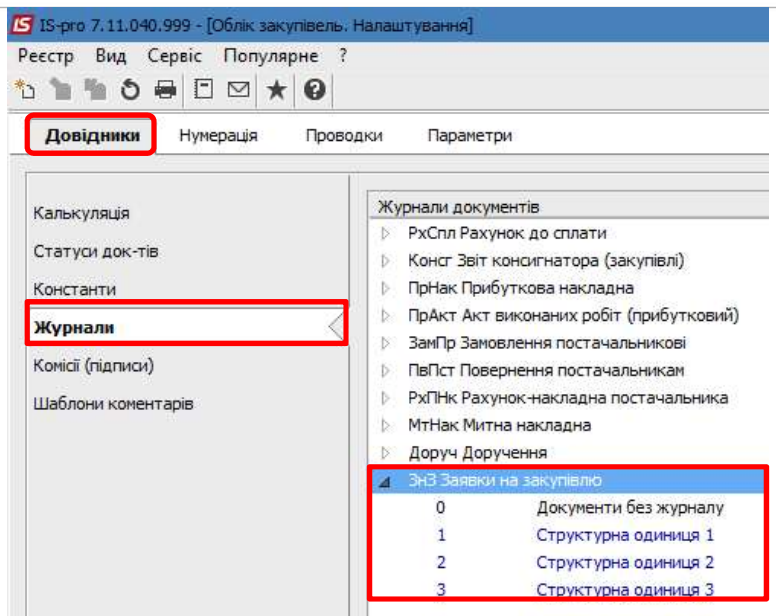

Праворуч у вікні обрати ЗнЗ Заявки на закупівлю і по пункту меню Реєстр/Створити у вікні Журнал документів призначаємо Код і Найменування журналу. На даному прикладі такі журнали дозволять формувати Заявки на закупівлі в розрізі структурних одиниць підприємства.

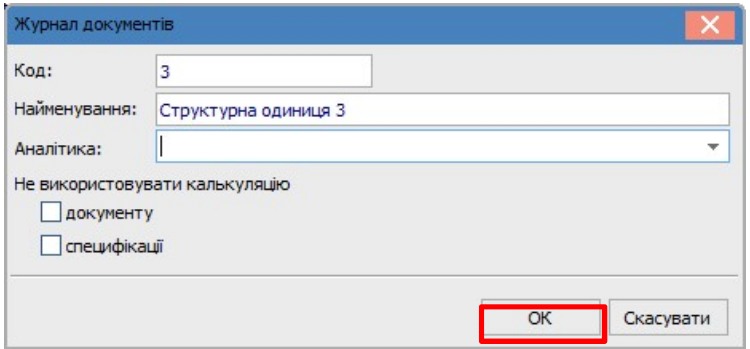

На закладці Нумерація для Заявок на закупівлю і Планів закупівель можна встановити Термін дії номеру і задати Автонумерацію.

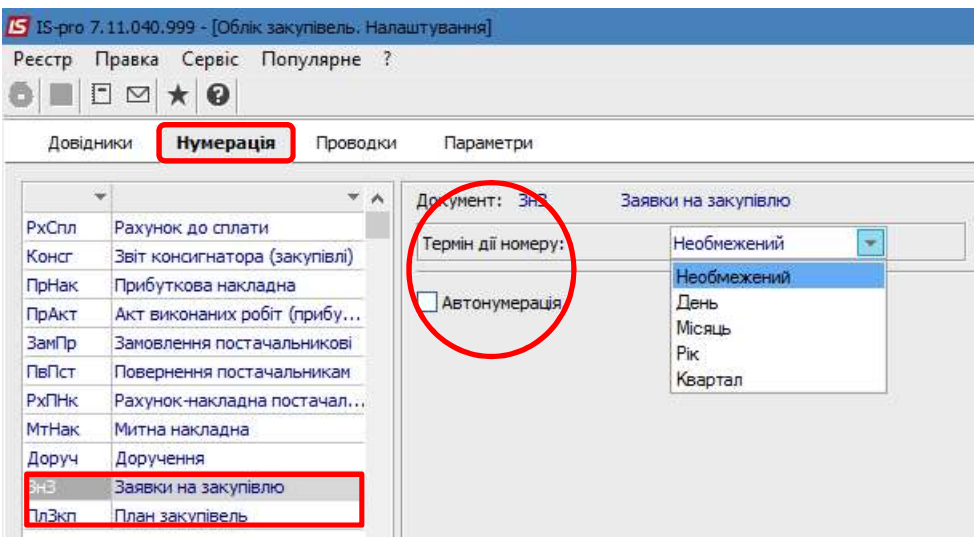

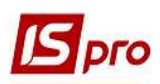

На закладці Параметри є дві закладки Закупівля і Планування. На закладці Закупівля обрати Податкову модель за замовчуванням зі списку, Точність цін і зазначити інші параметри за необхідності.

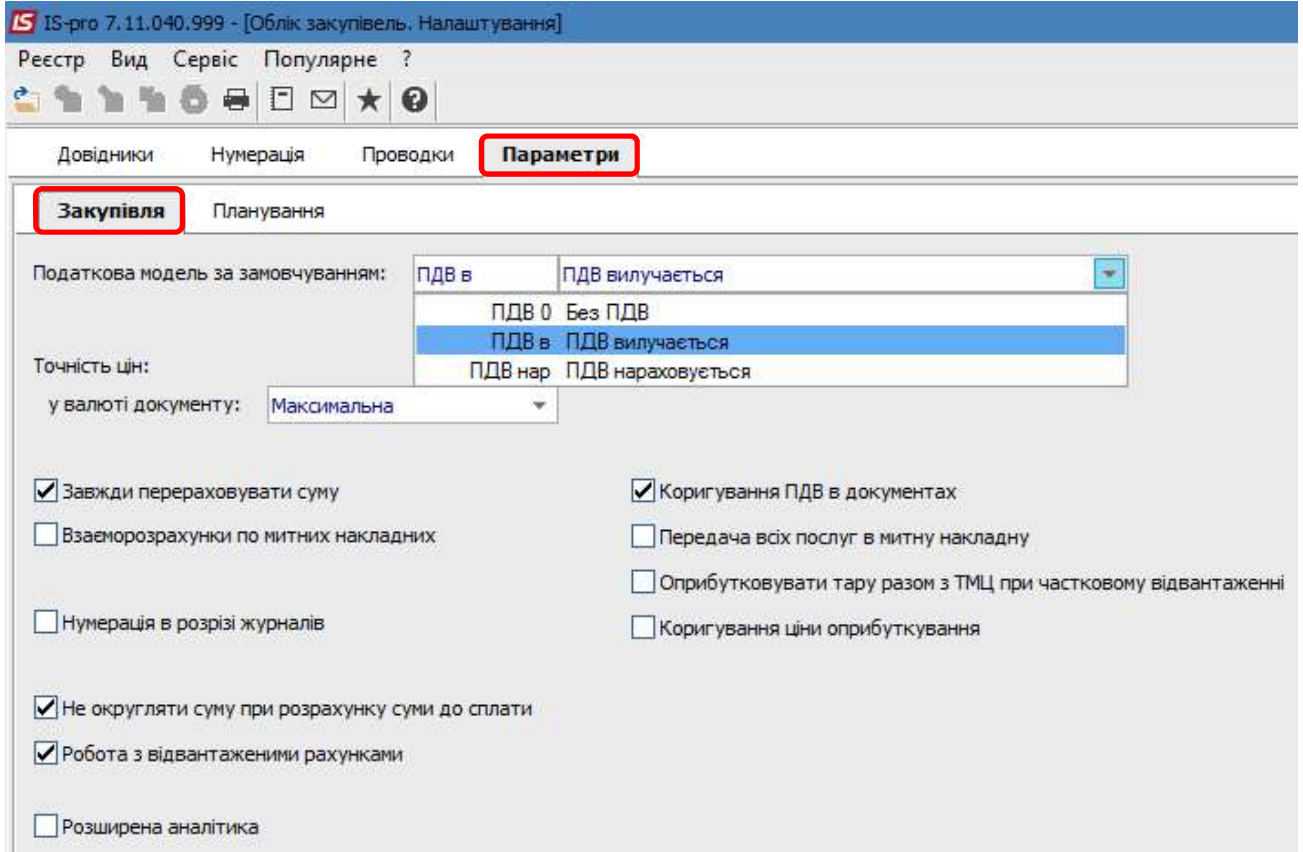

На закладці Планування можна відмінити контроль над датою потреби в заявках на закупівлю.

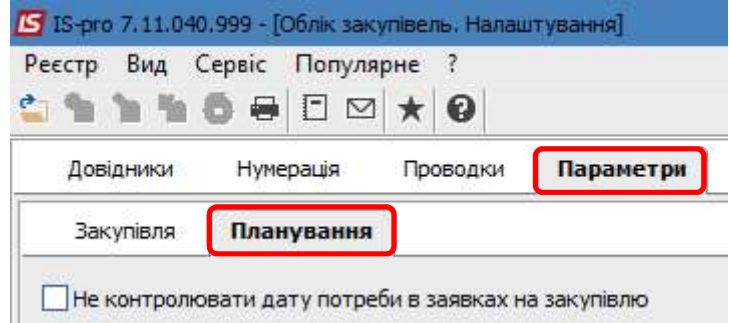

 У модулі Керування доступом на закладці Параметри є можливість призначення певному користувачу право на затвердження Заявки на закупівлю і право на редагування даних в такій заявці. Якщо таких прав у користувача немає, то ці параметри не відмічаються.

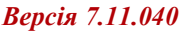

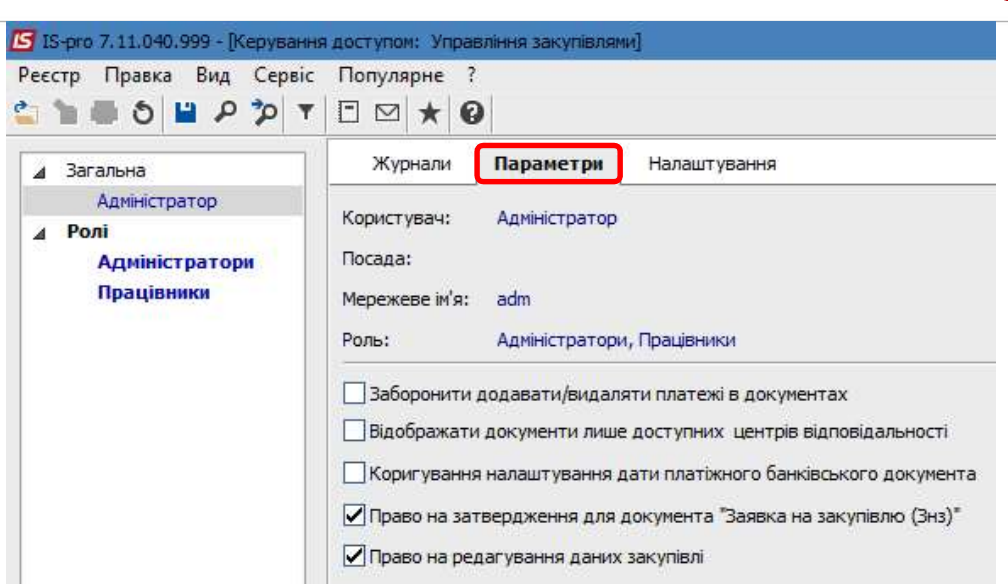

**J** pro

 Після проведення налаштувань створення заявок на закупівлю і планів закупівель проводиться у відповідних модулях підсистеми Логістика/Облік закупок/Планування закупівель.